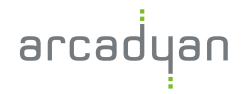

# **ARC-VLAX1800** 11AX Kablosuz Dualbant VDSL/ADSL2+ Modem Router

# **Hızlı**

# **Kurulum Rehberi**

ÇAĞRI MERKEZİ 444 1 444

# **ÖNEMLİ**

**Modeminizin İnternet Ayarları Otomatik olarak yapılmaktadır.**

Otomatik Kurulum için Modeminizi DSL (telefon) hattınıza bağlamanız ve çalıştırmanız yeterlidir. Otomatik Kurulum ile modeminiz 5dk içerisinde internete erişebilir duruma gelecektir. Kablosuz Ağ şifresi, modeminizin altında bulunan etikette belirtilmiştir.

# **İçindekiler**

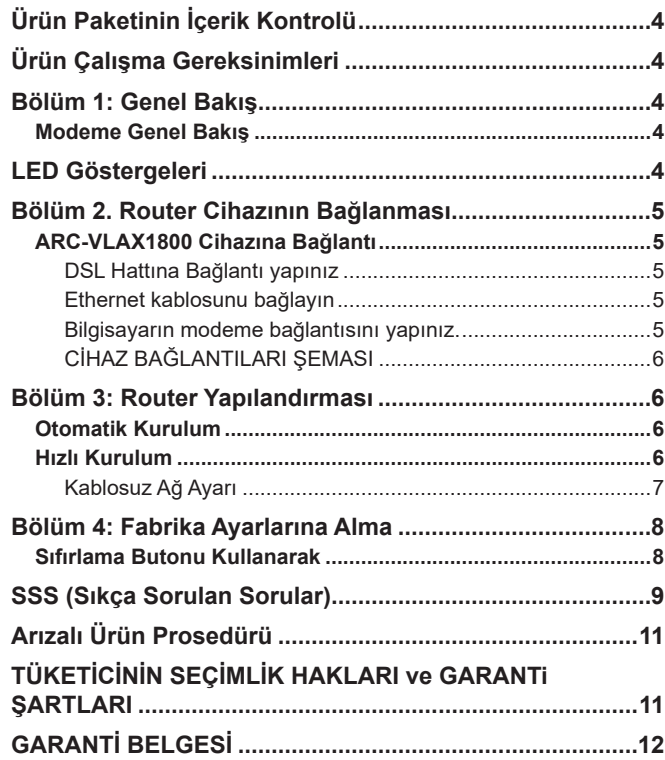

# **EK BİLGİLER**

#### ÜRETİCİ BİLGİLERİ

Arcadyan Technology Corporation

Adres: No.8, Sec.2, Guangfu Rd.,Hsinchu City 30071, Tayvan

#### İTHALATÇI BİLGİLERİ

Arcadyan Turkey Teknoloji ve Ticaret A.Ş.

Acıbadem Mah. Çeçen Sok. Akasya Residence A Kule No:25 A Kat:26 D.No:150 PK:34660 Üsküdar / İSTANBUL

# $\epsilon$

**Member States** 

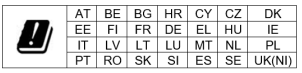

Ev ortamında radyo parazitine neden olabilir ve bu durumda kullanıcının uygun önlemleri alması gerekebilir.

Bu cihaz sağlığının korunması mahiyetinde elektromanyetik alanlara kamunun maruz kalma sınırlamaları ile ilgili olan AB (1999/5/EC) gereksinimlerini karşılar.

Cihaz vücudunuzdan 20 cm uzakta kullanıldığında RF özellikleri ile uyumludur. Bu cihaz Avrupa Birliği 1999/519/EC yönergesini takip eden tüm AB ülkelerinde ev ve ofis ortamlarında kullanımı içindir.

ÇALIŞMA FREKANSI (maksimum iletim gücü)

- 2400-2483.5 MHz: 20 dBm
- 5150-5350 MHz: 23 dBm
- 5470-5725 MHz: 30 dBm

# **Güvenlik Bilgileri ve Kullanım Önerileri**

Cihazı çalıştırırken lütfen aşağıdaki güvenlik bilgilerini okuyun ve takip edin. Aygıtın yanlış kullanılması nedeniyle hiçbir kaza veya hasar meydana gelmeyeceğini garanti edemiyoruz. Bu ürünü dikkatli kullanmak kendi sorumluluğunuzdadır.

- Cihazı, sıvı teması, ateş, nem veya sıcak ortamlardan uzak tutun.
- Cihazı sökmeye, onarmaya veya değiştirmeye kalkışmayın.
- Yanıcı maddeleri cihaz yakınında bulundurmayınız.
- Cihazı, kablosuz cihazlara izin verilmeyen yerlerde kullanmayın.
- Adaptör, ekipmanın yakınında kurulmalı ve kolayca erişilebilir olmalıdır.
- Sadece üretici tarafından sağlanan ve ürünün orjinal ambalajında yer alan güç adaptörünü kullanın.
- Eğer üründe açma/kapama düğmesi varsa, cihazı kapatmak için en güvenli yol bu düğmenin kullanılmasıdır. Eğer açma/kapama düğmesi yoksa cihazı kapatmak için tek yöntem cihazın güç adaptörünü elektrik prizinden çıkartmaktır.
- Cihaza üretici veya yetkili teknik servis noktası dışında müdahale edilmemeli, sökülüp takılmamalıdır. Kendinizi elektrik çarpması riskine karşı sakınmanız gerekmektedir. Ürüne yapılan yetkisiz müdahale ürünün garanti dışı kalmasına sebep olacaktır. Ürün ile ilgili servis ihtiyacınızda, lütfen servis sağlayıcınız ile irtibata geçiniz.
- Üretici firma, önerilenlerden farklı kablo kullanılmasından ya da bu aygıt üzerinde yetkisiz kişiler tarafından değişiklik veya düzeltme yapılmasından kaynaklanabilecek radyo veya televizyon parazitlenmesinden sorumlu değildir. Yetkisiz kişilerce yapılan değişiklik ya da düzeltmeler, kullanıcının bu aygıtı çalıştırma hakkını ortadan kaldırabilir.
- Cihazın azami verimde kullanılması için cihaz ile birlikte verilmiş olan aksesuarların (güç adaptörü/bağlantı kablosu, vb.) kullanılması önerilmektedir. Farklı voltaj değerindeki yabancı

adaptör veya farklı rezonans değerli yabancı kablo kullanımında cihaz devreleri zarar görebilir ve ürün garanti dışı kalabilir.

- Ayrıca kullanılacak yabancı ekipman cihazın enerji tüketimi açısından verimli kullanımına ilişkin engel teşkil etmektedir. Cihazların verimli kullanımı için; aygıtı çalıştırmak üzere güç adaptörlerini bağladığınız prizlerin veya bataryalı portatif cihazların bataryasını şarj etmek için şarj kablosu ile bağladığınız prizlerin topraklı prizler olduğundan emin olunuz.
- Cihazınız çalıştırdığınız ortamın cihaz için bildirilen kullanım ortamının (nem/sıcaklık) değer aralığında olduğundan emin olunuz.

#### **Ürün etiketindeki sembollerin açıklaması**

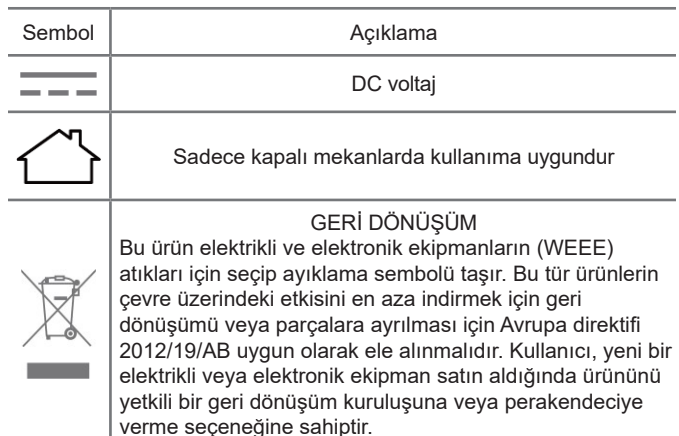

# <span id="page-3-0"></span>**Ürün Paketinin İçerik Kontrolü**

- 1x ARC-VLAX1800 Wireless Dual Band VDSL/ADSL Modem Router
- 1x Güç Adaptörü
- 1x 150cm RJ45 kablosu
- 1x 150cm RJ11 kablosu
- 1x 15cm RJ11 kablosu
- 1x DSL splitter
- Hızlı Kurulum Klavuzu
- Garanti Belgesi ve Arıza prosedürü (kılavuza eklidir)
- Not: Paketin yukarıdakileri içerdiğinden emin olun. Listelenen öğelerden herhangi biri hasar görmüşse veya eksikse, lütfen dağıtıcınıza durumu bildiriniz.

# **Ürün Çalışma Gereksinimleri**

- Çevre koşulları gereksinimleri
	- Çevre ısısı: 0°C~40°C (32°F~104°F)
	- Nem: %20~%90 (buğulanma olmadan)

Cihazınızı herhangi bir ısıtıcıdan veya ısıtma havzasından uzakta ve iyi havalandırılan bir yere yerleştirin. Herhangi bir güçlü ışığa (güneş ışığı gibi) doğrudan maruz bırakmayın Cihazın etrafında en az 5 cm boşluk bırakın

- Güç adaptörü
	- Giriş: AC 100V to 240V, 50Hz/60Hz
	- Çıkış: DC 12V, 1.5A
- Enerji Sarfiyatı: <15W
- Kablosuz Frekans: Dual Band 2.4GHz/5GHz 802.11ax
- Kablosuz Çıkış Gücü: 20dBm/100mW
- Sertifikasyon: CE

## **Bölüm 1: Genel Bakış**

#### **Modeme Genel Bakış**

ARC-VLAX1800 Kablosuz Dual Band VDSL/ADSL Modem Router, dahili 4 ethernet portlu switch, Firewall, NAT-Router ve Wireless Erişim noktasına sahiptir. Bu cihaz, Küçük Ofis/Ev Ofisi ağlarının ve yüksek ağ performansı isteyen kullanıcıların ihtiyacını tam olarak karşılayabilecek, önceki nesil cihazlara göre oldukça yüksek bir kablosuz hız sunar. Bölgenizdeki kablosuz enterferanstan etkilenmemek için uygun kablosuz radyo bandını seçebilirsiniz ve dahili dört adet ethernet bağlantısı ile kablolu cihazlarınızla da yüksek hızlı bağlantı yapabilirsiniz.

# **LED Göstergeleri**

Modemin LED ışıkları ön panelde bulunur. LED açıklama tablosunu takip ederek modeminizin çalışma durumunu kontrol edebilirsiniz.

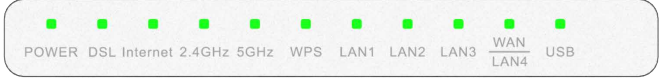

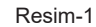

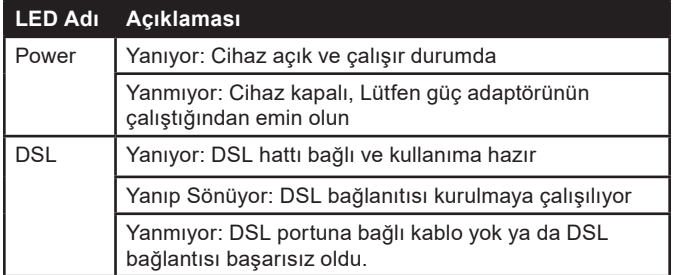

<span id="page-4-0"></span>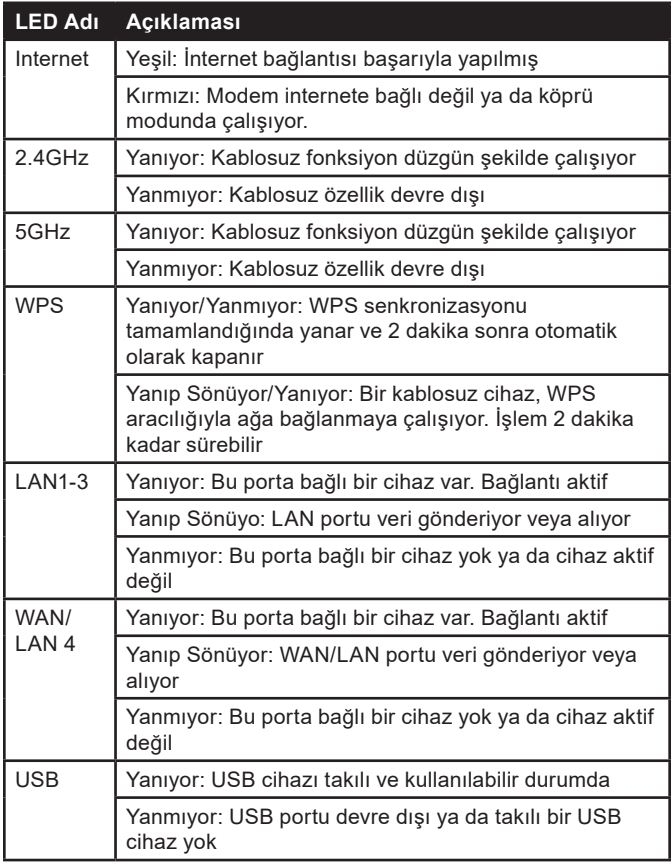

# **Bölüm 2. Router Cihazının Bağlanması**

#### **ARC-VLAX1800 Cihazına Bağlantı**

Cihazını kurmadan önce, kullandığınız bilgisayarla daha önce internete başarıyla bağlandığınızdan emin olun. Bilgisayarınızın ağ ayarlarının sorunsuz olduğundan eminseniz, modeminizi aşağıdaki adımlara göre kurun. Elektrik fişini çekmeyi ve ellerinizi kuru tutmayı unutmayın.

#### **DSL Hattına Bağlantı yapınız**

Yöntem-1: DSL kablosunun bir ucunu modemin arka panelindeki DSL portuna takın ve diğer ucunu duvar prizine takın.

Yöntem-2: Aynı hat üzerinde sabit bir ev telefonu ya da faks cihazı bulunuyorsa bunun için ayrı bir ayraç (splitter) kullanmanız gereklidir. Ayraç (Splitter) internet sinyalleri ve ses/faks sinyalini bölebilir ve ardından İnternet'e erişebilir. Bu sayede aynı anda hem arama yapabilir hem de internet kullanabilirsiniz. Dış ayırıcı üç bağlantı noktasına sahiptir:

- LINE: Duvardaki telefon soketine bağlayın
- PHONE: Telefon/faks cihazına bağlayın
- MODEM: Modemin arka bölümündeki DSL portuna bağlayın. DSL kablosunun bir ucunu modemin arka panelindeki DSL portuna takın. Diğer ucunu harici ayırıcının MODEM portuna bağlayın.

#### **Ethernet kablosunu bağlayın**

Adım 1: Ağ kablosunun bir ucunu bilgisayarınızın Ethernet portuna veya normal bir hub / switch portuna ve diğer ucunu modemdeki LAN portuna takın.

Adım 2: Bilgisayarları ve LAN cihazlarını açın. Adım 3: Güç adaptörünü takın.

#### **Bilgisayarın modeme bağlantısını yapınız.**

Yöntem-1: Kablolu Bağlanma

Ethernet kablosunu kullanarak bilgisayarınızın Ethernet portunu modemdeki LAN portuna bağlayın.

<span id="page-5-0"></span>Yöntem-2: Kablosuz Bağlanma

Kablosuz olarak bağlanmak için modeminizin ürün etiketinde basılı olan varsayılan SSID (Kablosuz Ağ Adı) ve Kablosuz Parolasını kullanın.

Yöntem-3: WPS butonu kullanarak bağlantı

Telefon ve tabletlerin haricinde çoğu USB ağ kartı da dahil olmak üzere WPS desteği olan kablosuz cihazlar bu yöntemle modeminize bağlanabilir.

- 1. Önce modeminizin yan tarafında bulunan WPS düğmesine basınız
- 2. Hemen arkasından bilgisayarınızda kablosuz bağlantı bölümünde modemin kablosuz adını tıklayın veya kablosuz bağlantı yapmasını istediğiniz cihazın WPS simgesine dokunun.
- 3. Modemin önünde bulunan WPS ışığı, WPS işlemi sırasında yaklaşık iki dakika boyunca yanıp söner.
- 4. WPS ışığı sabit olarak yanmaya başladığında kablosuz istemci cihaz modeme başarıyla bağlanmıştır.

#### **CİHAZ BAĞLANTILARI ŞEMASI**

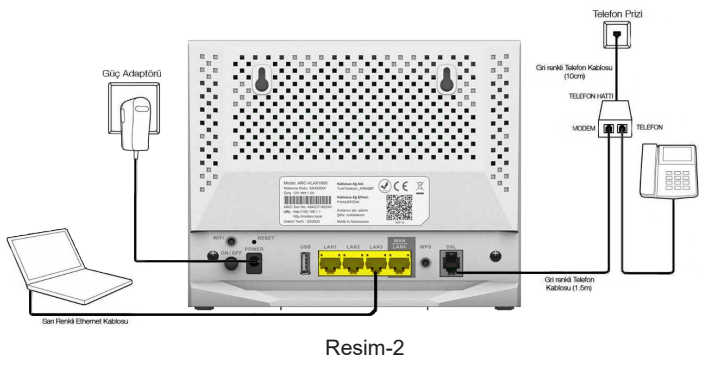

#### **Bölüm 3: Router Yapılandırması**

#### **Otomatik Kurulum**

ARC-VLAX1800 modem router, internet ayarları, IPTV ayarları ayarları otomatik olarak yapılacak şekilde ayarlanmıştır. Otomatik Kurulum için cihazınızı kutudan çıkardığınız haliyle (fabrika ayarlarında iken) DSL ya da FTTH WAN hattınıza bağlamanız ve çalıştırmanız yeterlidir. Türk Telekom sunucuları, cihazınızı 5dk içerisinde internete erişebilir duruma getirecektir.

Daha sonra cihazda tekrar kurulum yapma ihtiyacı duyarsanız ARC-VLAX1800 cihazını fabrika ayarlarına döndürmeniz yeterlidir. Bunun nasıl yapılacağına dair bilgiler için Bölüm 4'e bakabilirsiniz.

#### **Hızlı Kurulum**

1. Web tabanlı bir yönetim sayfasıyla modemi yapılandırmak ve yönetmek çok kolaydır. Web tabanlı yönetim sayfası, Microsoft Edge, Firefox, Chrome gibi bir Web tarayıcısı ile kullanılabilir. Yapılandırma arayüzüne erişmek için web tarayıcısını açın ve adres alanına [http://192.168.1.1](http://192.168.1.1/) veya [http://modem.local](http://modem.local/) yazın.

$$
\rightarrow \circled{O} \quad \text{m} \quad \overbrace{\circ \quad \text{ } \circ \quad \text{ } \circ \quad
$$

Resim-3

2. Hemen arkasından Resim-4 'ye benzer bir parola ekranı görünecektir. Bu ekranda modeminizin varsayılan kullanıcı adını ve parolanızı girin ve **Oturum Aç** butonunu tıklayın.

Kullanıcı adı: **admin**

Parola: **turktelekom**

<span id="page-6-0"></span>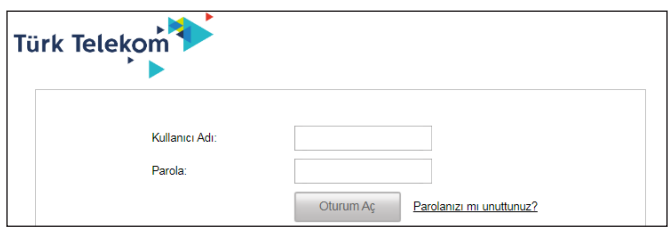

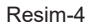

#### **Kablosuz Ağ Ayarı**

Modeminizin kablosuz ağ ayarlarını daha sonra değiştirmek için modem ara yüzü

üzerinde sol bölümdeki Wi-Fi sekmesine girerek yapabilirsiniz. Bknz Resim-5.

Sonraki ekranda modeminizin kablosuz ağ adını ve şifresini değiştirebileceğiniz ekran karşınıza çıkacaktır. Bu ekrada **Wi-Fi Adı** alanına istediğiniz ve isimi ve **Kablosuz ağ Parolasi** alanına unutmayacağınız bir şifre girebilir ya da hiç bir değişiklik yapmadan **Ayarları kaydet** butonun tıklayarak ayarların kaydedilmesi aşamasına geçebilirsiniz.

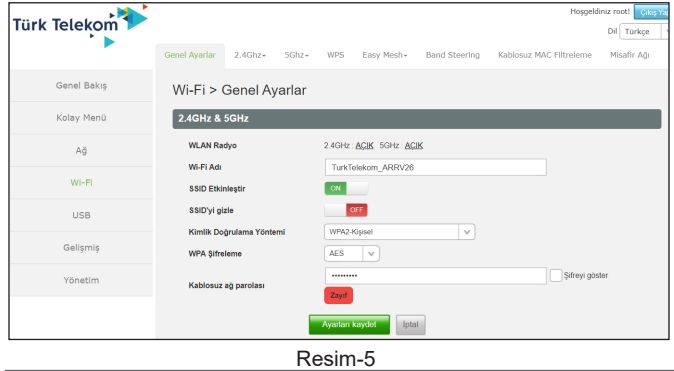

Not: Modem varsayılan olarak kablosuz ağı şifrelenmiş olarak gelmektedir. Modeminizin varsayılan kablosuz ağ şifresi modemin altında bulunan etikette belirtilmektedir.

Modemin kablosuz ağ adını değiştirmek için modem ara yüzü üzerinde Kablosuz/**Genel ayarlar** bölümüne giriniz. Bu ekranda SSID alanı modeminizin kablosuz ağ adı bölümüdür, bu Alana istediğiniz bir isim girebilirsiniz Kablosuz/Genel ayarlar ekranı üzerinden.

Kablosuz: Bu seçenek ile modeminizin Kablosuz fonksiyonunu Etkinleştirip/Devre dışı bırakabilirsiniz.

SSID: Modeminizin kablosuz Ağ adı (SSID) ve şifresi ile güvenlik seçeneği varsayılan olarak ayarlanmıştır. Önceden ayarlanmış SSID ve kablosuz şifresi ürün kasasının arkasında bulunan etikette belirtilmektedir. Varsayılan kablosuz ağ ayarlarını ihtiyaçlarınıza göre özelleştirebilirsiniz.

Yaptığınız ayarların kontrol etmeniz için Resim-6 'de gösterilen ekran karşınıza çıkar ayarlarınız doğru ise **Ayarları kaydet** butonuna tıklayarak modeminizin yapılandırm işlemini tamamlayın. Eğer yapılandırma başarıyla sonuçlanırsa Resim-6 'deki ekran görüntünecektir ve 2 dk içerisinde internete erişiminiz sağlanmış olacaktır.

<span id="page-7-0"></span>

| <b>Türk Telekom</b> |                              |                                         |                            |                      |               |                       | Hosgeldiniz root!<br>Çkş Yap |
|---------------------|------------------------------|-----------------------------------------|----------------------------|----------------------|---------------|-----------------------|------------------------------|
|                     |                              |                                         |                            |                      |               |                       | Dil Türkçe                   |
|                     | Bağlı Cihazlar<br>Durum      | Ağ Durumu                               | Istatistik                 | Vönlendirici Bilgisi | DSL Durumu    | $Log -$               |                              |
| <b>Genel Bakış</b>  |                              | Genel Bakış > Ağ Durumu                 |                            |                      |               |                       |                              |
| Kolay Menü          |                              | Suanki Zaman: Sal, 27 Haz 2023 11:50:39 |                            |                      |               |                       |                              |
| Ağ                  | Bağlantı Durumu              | WAN Endeksi DSL_WAN1_IPTV               | v (Bağlantı kesildi)       |                      |               |                       |                              |
| $Wi-Fi$             |                              | WAN MAC: 54:B7:BD:2A:37:01              |                            |                      |               |                       |                              |
| <b>USB</b>          |                              | Bağlantı Çalışma Süresi: 0 gün 00:00:00 |                            |                      |               |                       |                              |
| Gelişmiş            | Yeniden bağlantı süreleri: 1 |                                         |                            |                      |               |                       |                              |
| Yönetim             | <b>WAN Protokolü</b>         | WAN IP                                  |                            | Gateway              | <b>DNS</b>    |                       |                              |
|                     | Automatic IP                 |                                         |                            |                      |               |                       |                              |
|                     | <b>Kablosuz Durum</b>        |                                         |                            |                      |               |                       |                              |
|                     |                              |                                         | Kablosuz 2.4GHz            |                      | Kablosuz SGHz |                       |                              |
|                     | Durum                        | $\circledcirc$                          |                            | $\circledcirc$       |               |                       |                              |
|                     | <b>MAC Adresi</b>            | 54:B7:BD:2A:37:06                       |                            |                      |               | 54:B7:BD:2A:37:07     |                              |
|                     | Frekans                      | <b>SSID</b>                             | Durum                      | Kanal                | SSID Yayını   | <b>Sifreleme Tipi</b> |                              |
|                     | $2.4$ GHz                    | TurkTelekom_ARRV28                      | Etkin                      | 13                   | Etkin         | WPA2-Kişisel          |                              |
|                     | $6$ GHz                      | TurkTelekom_ARRV28                      | Etkin                      | 48                   | Etkin         | WPA2-Kişisel          |                              |
|                     | <b>LAN Bilgisi</b>           |                                         |                            |                      |               |                       |                              |
|                     | <b>IP Adresi</b>             | Alt Ağ Maskesi                          | <b>LAN MAC</b>             |                      |               | <b>DNS</b>            |                              |
|                     | 192.168.1.1                  | 255.255.255.0                           |                            | 54:B7:BD:2A:37:05    |               | 192.168.1.1,          |                              |
|                     | C<br>LAN <sub>1</sub>        | $\circ$<br>LAN <sub>2</sub>             | LAN <sub>3</sub>           |                      |               | Ω<br>LAN <sub>4</sub> |                              |
|                     | <b>USB</b>                   |                                         |                            |                      |               |                       |                              |
|                     | Bağlı USB Aygıt              | Isim                                    |                            |                      |               |                       |                              |
|                     |                              |                                         | Geçerli bir USB aygıtı yok |                      |               |                       |                              |
|                     |                              | Yenile                                  |                            |                      |               |                       |                              |

Resim-6

#### **Bölüm 4: Fabrika Ayarlarına Alma**

#### **Sıfırlama Butonu Kullanarak**

Modeminiz açık durumdayken, cihazın arka panelindeki RESET tuşuna bir kalem vb sivri uçlu cisim ile 10sn boyunca basılı tutunuz, ön panelde yer alan tüm LED ışıklarının tümü yandığında, tuşa basmayı bırakabilirsiniz. Modeminiz 2 dk içinde fabrika ayarlarıyla tekrar çalışmaya başlayacaktır.

Varsayılan Kullanıcı Adı: **admin** Varsayılan Şifre: **turktelekom** 

Not: Varsayılan ayarlar geri yüklendiğinde, daha önce değiştirdiğiniz tüm ayarlar kaybolacaktır.

## <span id="page-8-0"></span>**SSS (Sıkça Sorulan Sorular)**

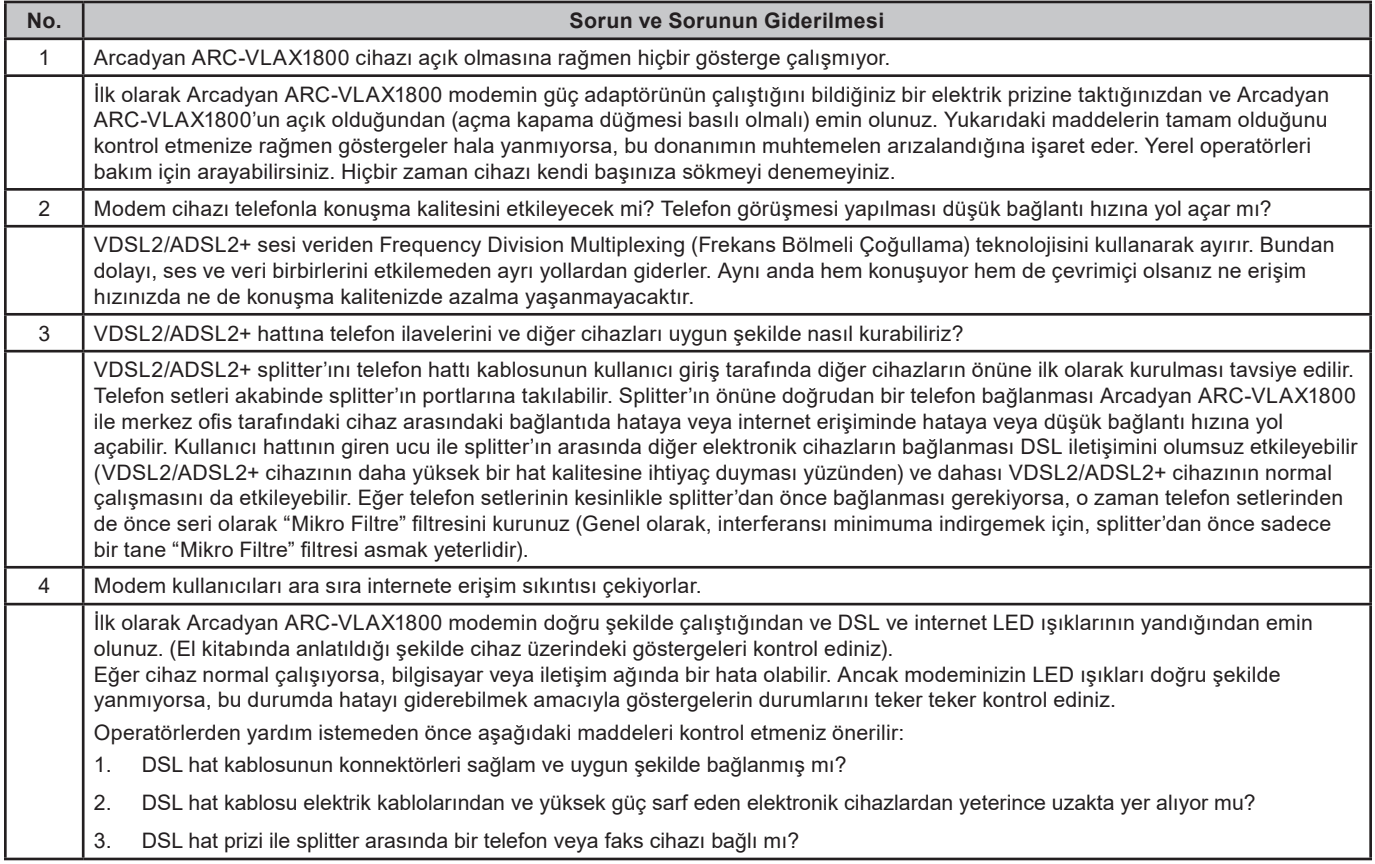

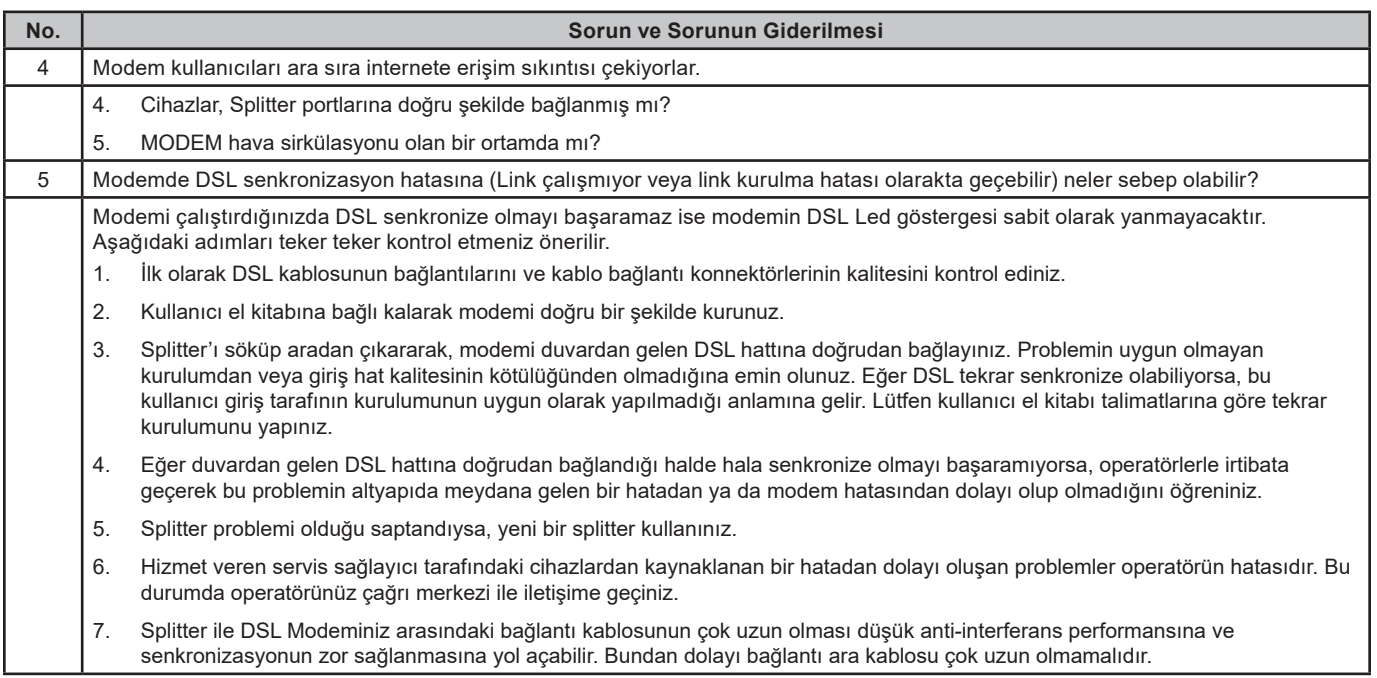

۰

## **Arızalı Ürün Prosedürü**

<span id="page-10-0"></span>Arcadyan ARC-VLAX1800 VDSL2/ADSL2+ modeminizle bir önceki sayfada yer alan Sık Sorulan Sorular bölümündeki adımlar sorununuzun çözümünü sağlamadıysa aşağıdaki talimatları takip ediniz.

- 1. 444 1 444 no'lu Türk Telekom çağrı merkezimizi arayınız ve İnternet, Telefon ve Tivibu hizmetlerinden hangisinde sorun yaşıyorsanız, bu servis aboneliğinizin aktif olup olmadığını kontrol ettiriniz, aboneliğiniz aktif durumda ise.
- 2. Bina içi ve alt yapıda bağlantılarında bir problem olup olmadığını kontrol ettiriniz. Bunu nasıl yapacağınızı bilmiyorsanız gerekli incelemeler için çağrı merkezimiz arıza kaydı bırakınız.
- 3. İncelemeler uzaktan veya gerekli görülmesi durumunda yerinde yapılacaktır. Cihazınızın arızalı olması durumunda gerekli yönlendirmeler Türk Telekom tarafından yapılacaktır. Bu durumda eski cihazınızı kutusu ve içeriğinde bulunan tüm parçalarla birlikte eksiksiz olarak teslim etmeniz beklenmektedir.
- 4. Arızalı modemi, teknik servisine kutu içeriğinde bulunan tüm parçalarla birlikte eksiksiz olarak göndermeniz gerekmektedir. Eksik donanım veya parça ile gönderilen arızalı modem size geç teslim edilebilir.

#### **TÜKETİCİNİN SEÇİMLİK HAKLARI ve GARANTi ŞARTLARI**

- 1. Garanti süresi, ürünün teslim tarihinden itibaren başlar ve 2 yıldır.
- 2. Ürünün bütün parçaları dahil olmak üzere tamamı garanti kapsamındadır.
- 3. Ürünün ayıplı olduğunun anlaşılması durumunda tüketici, 6502 sayılı Tüketicinin Korunması

Hakkında Kanunun 11. maddesinde yer alan.

- a. Sözleşmeden dönme,
- b. Satış bedelinden indirim isteme,
- c. Ücretsiz onarılmasını isteme,
- d. Satılanın ayıpsız bir misli ile değiştirilmesini isteme haklarından birini kullanabilir
- 4. Tüketicinin bu haklardan ücretsiz onarım hakkını seçmesi durumunda satıcı; işçilik masrafı, değiştirilen parça bedeli ya da başka herhangi bir ad altında hiçbir ücret talep etmeksizin ürünün onarımını yapmak veya yaptırmakla yükümlüdür. Tüketici Ücretsiz onarım hakkını üretici veya ithalatçıya karşı da kullanılabilir. Satıcı, üretici ve ithalatçı tüketicinin bu hakkını kullanmasından müteselsilen sorumludur.
- 5. Tüketicinin ücretsiz onarım hakkını kullanması halinde ürünün,
	- a. Tüketiciye tesliminden sonra garanti süresi içerisinde tekrar arızalanması, bir yıl içerisinde, aynı arızanın ikiden fazla tekrarlanması veya farklı arızaların dörtten fazla meydana gelmesi veya belirlenen garanti süresi içerisinde farklı arızaların toplamının altıdan fazla olması unsurlarının yanı sıra, bu arızaların maldan yararlanamamayı sürekli kılması,
	- b. Tamiri için gereken azami sürenin aşılması,
	- c. Tamirinin mümkün olmadığının, yetkili servis istasyonu, satıcı, üretici veya ithalatçı tarafından bir raporla belirlenmesi durumlarında; tüketici ürünün bedeli iadesini, ayıp oranında bedel indirimini veya imkan varsa ürünün ayıpsız misli ile değiştirilmesini satıcıdan talep edebilir. Satıcı, tüketicinin talebini reddedemez. Bu talebin yerine getirilmemesi durumunda satıcı, üretici ve ithalatçı müteselsilen sorumludur.
- 6. Ürünün tamir süresi 20 iş gününü geçemez. Bu süre içerisinde ürüne ilişkin arızanın yetkili servis istasyonuna veya satıcıya bildirimi tarihinde, garanti süresi dışında ise ürününün yetkili servis istasyonuna teslim tarihinden itibaren başlar.
- 7. Ürünün kullanma kılavuzunda "**Güvenlik Bilgileri ve Kullanım Önerileri**" bölümünde yer alan hususlara aykırı kullanılmasından kaynaklanan arızalar garanti kapsamı dışındadır.